### **MOHAWK COLLEGE OF APPLIED ARTS AND TECHNOLOGY**

### **Adobe Photoshop Elements 7 INFO 10069**

#### **Assignment #1** 10 marks

#### **Part A**

- 1. Create a **Greeting Card** using the **Create** Menu in Photoshop Element 7. Your Greeting Card must have all of the following elements:
	- a) The card must be 4x6 inches in size
	- b) Apply a theme to your card using one of the provided themes
	- c) Choose any layout for your card using one of the provided layouts
	- d) Add any images of your choice to the greeting card as determined by your layout choice.
	- e) Using the text tool, add a text layer message to your card.
	- f) Save your file as **yourname\_card.jpg**

#### **Part B**

- 2. Using 5 images of your choice, use the **Slideshow** editor feature in Photoshop Elements 7 to create your own **multimedia slideshow**. Your slideshow should contain the following elements:
	- a) Set your static (image) transitions to 4 seconds and your in-between transitions to 2 seconds.
	- b) Set all the transitions to be random so that each one of different
	- c) Apply at least one shape graphic and one text layer to your slideshow from the provided shapes. You may use more if you choose to.
	- d) Add an audio track to your slideshow using either one of the provided audio files or you can use any music of your choice.
	- e) Apply the Pan and Zoom feature to at least 2 of the image in your slideshow
	- f) Once completed, output your slideshow so that it is saved as a WMV (Windows Media Video) file and call it **yourname\_slideshow.wmv**

# **MOHAWK COLLEGE OF APPLIED ARTS AND TECHNOLOGY**

#### **Adobe Photoshop Elements 7 INFO 10069**

#### **Assignment #1**

## **MARKING SCHEME**

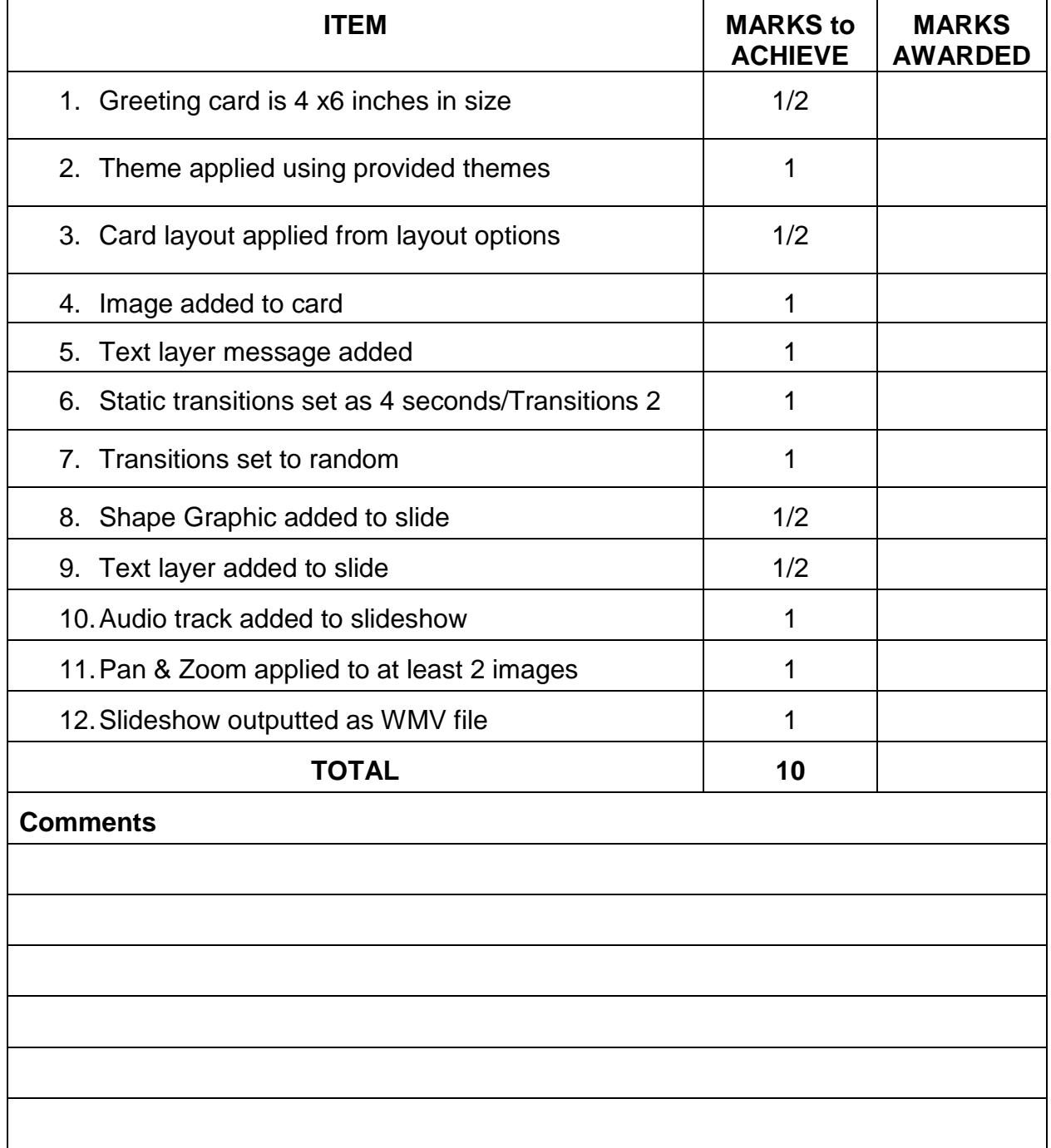